## **Start here Kurzanleitung Commencez ici Begin hier**

## Kodak ESP3

All-in-One printer All-in-One-Drucker Imprimante multifonction All-in-One printer

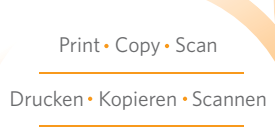

Impression · Copie · Numérisation

Afdrukken · Kopiëren · Scannen

**Note:** A USB 2.0 (high speed) cable is required to connect your Kodak All-in-One printer to your Windows or Macintosh OS computer.

**Hinweis:** Für den Anschluss Ihres Kodak All-in-One-Druckers an Ihren Windows- oder Macintosh-Computer ist ein USB 2.0-(Hochgeschwindigkeits)- Kabel erforderlich.

**Remarque:** un câble USB 2.0 est nécessaire pour brancher l'imprimante multifonction Kodak à votre ordinateur Windows ou Macintosh OS.

**Opmerking:** U hebt een high-speed USB 2.0-kabel nodig om uw Kodak All-in-One printer aan te sluiten op een Windows- of Macintosh-computer.

## **1 Unpacking the printer**

## **Déballage de l'imprimante**

**Auspacken des Druckers**

**De printer uitpakken**

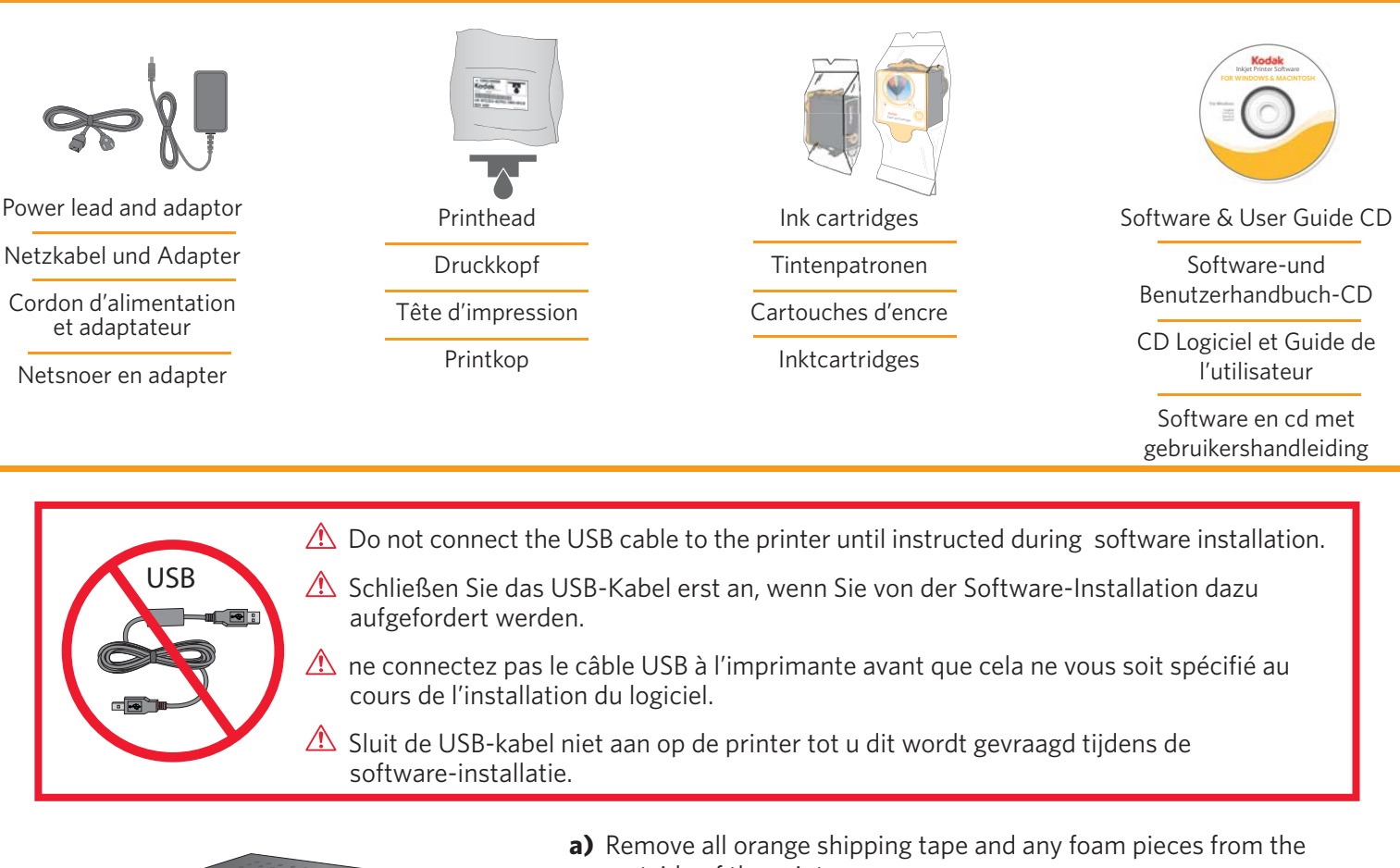

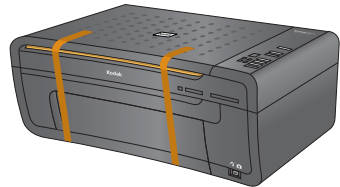

- outside of the printer.
- **a)** Entfernen Sie das orangefarbene Versandklebeband und die Schaumstoffteile vollständig von der Außenseite des Druckers.
- **a)** Retirez la bande adhésive de transport orange et les morceaux de mousse enveloppant l'imprimante.
- **a)** Verwijder alle oranje transporttape en piepschuim van de buitenkant van de printer.

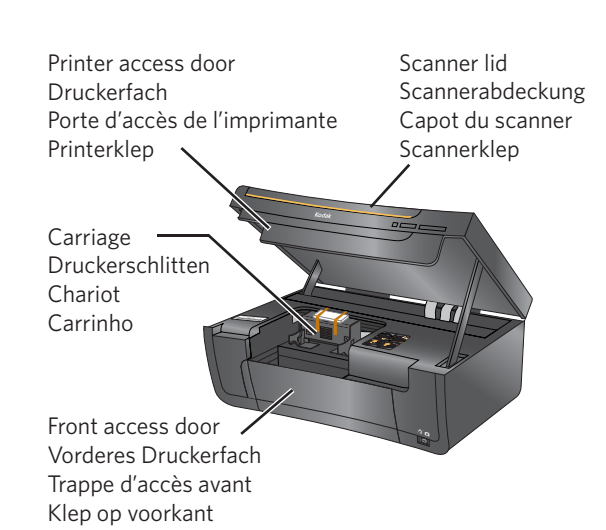

- **b)** Lift the printer access door. Remove all orange shipping tape and any foam pieces from the inside of the printer.
- **b)** Heben Sie das Druckerfach an. Entfernen Sie das orangefarbene Versandklebeband und die Schaumstoffteile vollständig von der Innenseite des Druckers.
- **b)** Soulevez la trappe d'accès à l'imprimante. Retirez la bande adhésive de transport orange et les morceaux de mousse situés à l'intérieur de l'imprimante.
- **b)** Til de printerklep omhoog Verwijder al het oranje transporttape en piepschuim van de binnenkant van de printer. .

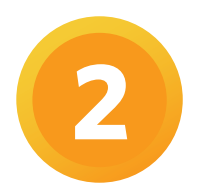

**Installation des cartouches d'encre**

**2 Inserting the printhead Installieren des Druckkopfes**

**De printkop installeren**

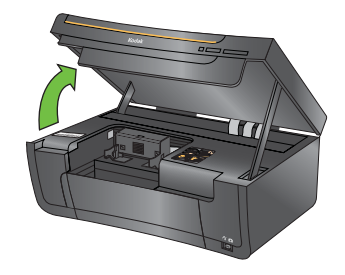

- **a)** Lift the printer access door open.
- **a)** Heben Sie das Druckerfach an.
- **a)** Soulevez le capot d'ouverture de l'imprimante.
- **a)** Til de printerklep omhoog.
- **b)** Remove the printhead from its bag.
	- Insert the printhead immediately upon opening sealed bag. The printhead is fragile, handle carefully.
- **b)** Nehmen Sie den Druckkopf aus der Verpackung.
	- $\triangle$  Setzen Sie den Druckkopf sofort nach Öffnen der versiegelten Verpackung ein. Der Druckkopf ist empfindlich. Gehen Sie daher vorsichtig damit um.
- **b)** Sortez la tête d'impression de son emballage.
	- $\triangle$  Installez la tête d'impression immédiatement après avoir ouvert l'emballage scellé. La tête d'impression est fragile, manipulez-la avec précaution.
- **b)** Haal de printkop uit het zakje.
	- $\triangle$  Plaats de printkop onmiddellijk nadat u het afgesloten zakje hebt geopend. De printkop is kwetsbaar. Ga er voorzichtig mee om.

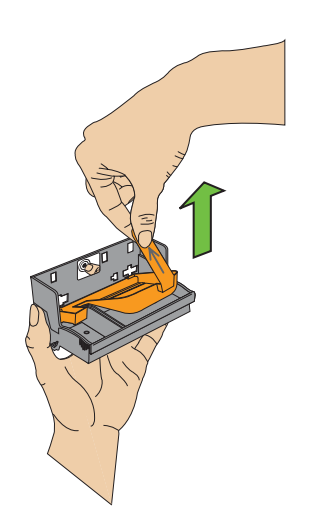

- **c)** Pull on the orange tab to remove the protective retainer.
- **c)** Ziehen Sie an der orangefarbenen Lasche, um die Schutzhalterung zu entfernen.
- **c)** Tirez sur la languette orange pour supprimer la protection.
- **c)** Trek aan het oranje lipje om de bescherming te verwijderen.

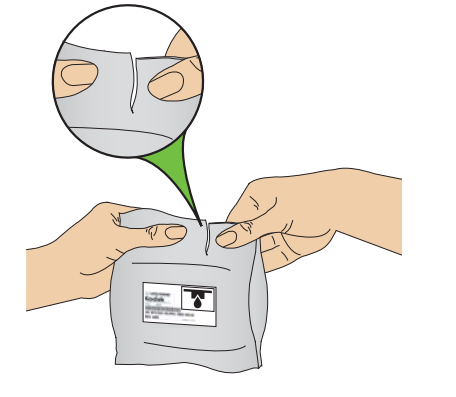

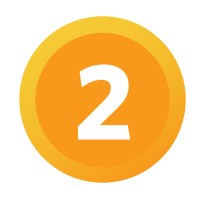

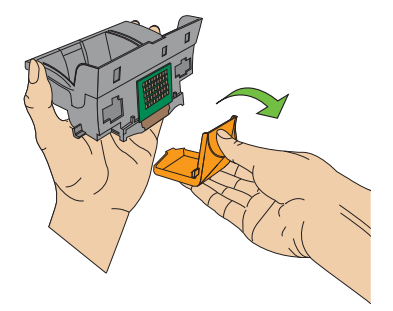

- **d)** Carefully remove and discard the orange protective cap.  $\triangle$  Do not touch the copper-coloured contacts.
- **d)** Entfernen und entsorgen Sie die orangefarbene Schutzkappe.  $\triangle$  Berühren Sie nicht die kupferfarbenen Kontakte.
- **d)** Retirez avec précaution le capuchon protecteur orange, puis jetez-les.
	- $\triangle$  Ne touchez pas aux contacts en cuivre coloré.
- **d)** Verwijder voorzichtig het oranje beschermkapje en gooi deze weg.  $\triangle$  Raak de koperkleurige contactpunten niet aan.

Carriage Druckerschlitten Charriot Printerklep

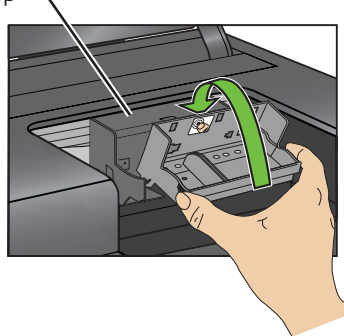

- **e)** Place the printhead into the carriage. Insert at the angle shown.
- **e)** Setzen Sie den Druckkopf im angezeigten Winkel in den Druckschlitten ein.
- **e)** Insérez la tête d'impression dans le chariot. Respectez l'angle indiqué.
- **e)** Plaats de printkop in de wagen. Plaats de printkop onder de afgebeelde hoek.

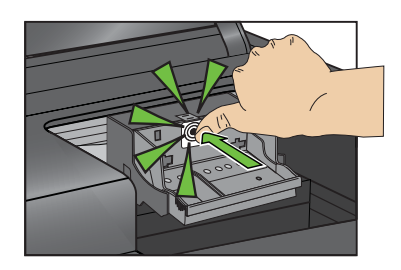

- f) Push firmly against the target label of the printhead until you hear a **loud snap**.
- **f)** Drücken Sie **fest** gegen die Kennzeichnung auf dem Druckkopf, bis er **deutlich hörbar einrastet**.
- **f)** Appuyez **fermement** sur l'étiquette de la tête d'impression jusqu'à ce que vous **l'entendiez clairement** s'enclencher.
- **f)** Druk **stevig** op het doeletiket op de printkop tot u een **luide klik** hoort.

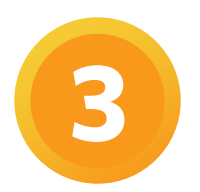

**3 Inserting the ink cartridges**

**Installation des cartouches d'encre**

**Installieren der Tintenpatronen De inktcartridges installeren**

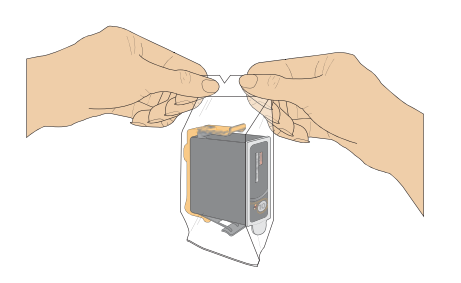

- **a)** Remove the black ink cartridge from its bag.
	- $\triangle$  Insert ink cartridges immediately upon opening sealed bag.
- **a)** Nehmen Sie die schwarze Tintenpatrone aus der Verpackung.
	- $\triangle$  Setzen Sie die Tintenpatronen sofort nach Öffnen der versiegelten Verpackung ein.
- **a)** Retirez la cartouche d'encre noire de son emballage.
	- Insérez les cartouches d'encre immédiatement après avoir ouvert l'emballage scellé.
- **a)** Haal de zwarte-inktcartridge uit het zakje.
	- $\triangle$  Plaats de inktcartridge onmiddellijk nadat u het afgesloten zakje hebt geopend.

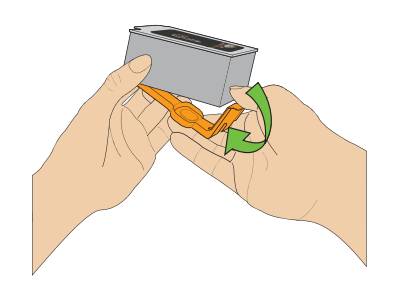

- **b)** Carefully remove and discard the orange cap. Handle ink cartridges carefully to avoid ink transfer.
- **b)** Entfernen Sie die orangefarbene Kappe vorsichtig, und entsorgen Sie sie. Gehen Sie sorgsam mit den Tintenpatronen um, um ein Auslaufen von Tinte zu vermeiden.
- **b)** Retirez délicatement le capuchon orange et jetez-le. Tenez la cartouche avec précaution pour éviter tout transfert d'encre.
- **b)** Verwijder voorzichtig het oranje kapje en gooi het weg. Houd inktcartridges voorzichtig vast om te voorkomen dat er inktwordt gemorst.

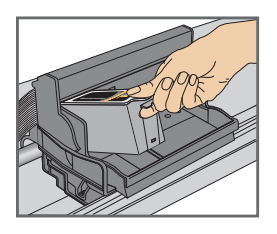

- **c)** Insert the black ink cartridge into the printhead.
- **c)** Setzen Sie die schwarze Tintenpatrone in den Druckkopf ein.
- **c)** Insérez la cartouche d'encre noire dans la tête d'impression.
- **c)** Plaats de zwarte-inktcartridge in de printkop.

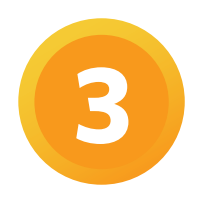

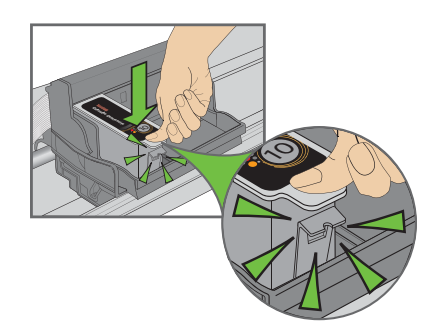

- **d)** Press down on the ink cartridge until you hear it click into position.
- **d)** Drücken Sie die Patrone fest nach unten, bis sie hörbar einrastet.
- **d)** Appuyez sur la cartouche d'encre jusqu'à ce que vous entendiez un « clic » indiquant qu'elle est en place.
- **d)** Druk de inktcartridge naar beneden tot deze vastklikt.
- **e)** Open and uncap the colour ink cartridge. Insert it into the printhead.
- **e)** Entfernen Sie die Kappe von der Farbtintenpatrone. Setzen Sie sie in den Druckkopf ein.
- **e)** Déballez la cartouche d'encre couleur et retirez son opercule. Insérez-la dans la tête d'impression.
- **e)** Open de kleureninktcartridge en haal het kapje eraf. Plaats de cartridge in de printkop.

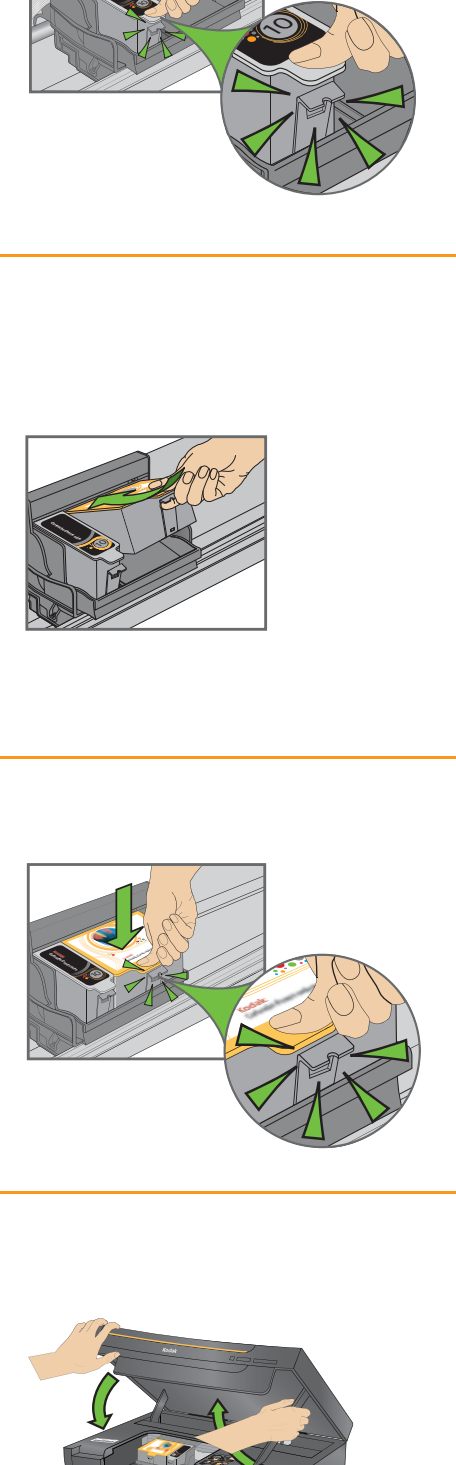

- f) Press down firmly on the ink cartridge until you hear it click into position.
- **f)** Drücken Sie die Patrone fest nach unten, bis sie hörbar einrastet.
- **f)** Appuyez fermement sur la cartouche d'encre jusqu'à ce qu'elle s'enclenche.
- **f)** Druk de inktcartridge stevig naar beneden tot deze vastklikt.

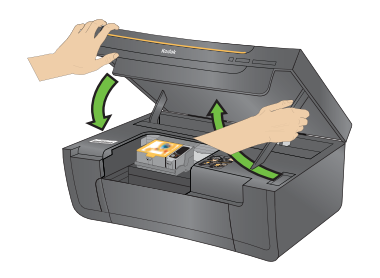

- **g)** Close the printer access door.
- **g)** Schließen Sie das Druckerfach.
- **g)** Fermez la trappe d'accès à l'imprimante.
- **g)** Sluit de printerklep.

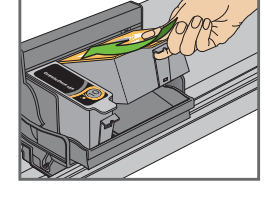

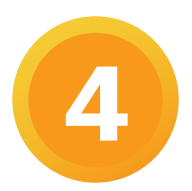

**Connecting the power**

**Branchement de l'alimentation**

**Stromversorgung anschließen**

**Netvoeding aansluiten**

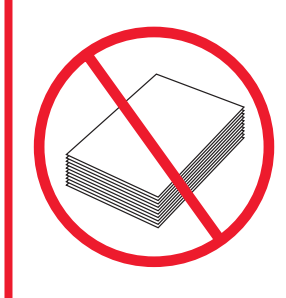

 $\triangle$  Do not load paper until after software installation is complete.  $\triangle$  Legen Sie kein Papier ein, bis die Installation der Software abgeschlossen ist.  $\triangle$  Ne chargez pas de papier tant que l'installation du logiciel n'est pas terminée.

 $\triangle$  Plaats geen papier voordat de software-installatie is voltooid.

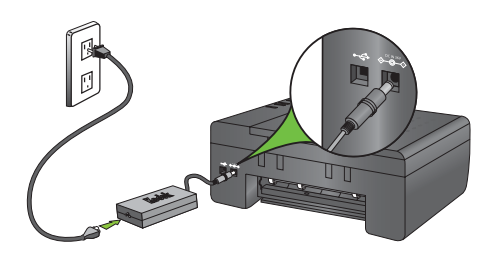

- **a)** 1. Connect the power lead and adaptor.
	- 2. Connect adaptor to printer.
	- 3. Connect to power source.
- **a)** 1. Schließen Sie das Netzkabel am Adapter an. 2. Schließen Sie das Netzteil an den Drucker an. 3. Schließen Sie den Drucker an die Stromquelle an.
- **a)** 1. Branchez le cordon d'alimentation et l'adaptateur.
	- 2. Connectez l'adaptateur à l'imprimante.
	- 3. Connectez à une source d'alimentation.
- **a)** 1. Sluit het netsnoer en de -adapter aan.
	- 2. Sluit de adapter aan op de printer.
	- 3. Steek de adapter in het stopcontact.
- **b)** Press ON  $\bigcirc$  Select your language when prompted.

A flashing "E" in the quantity window indicates that the printhead is not installed correctly. Remove the ink tanks and reinstall the printhead.

**b)** Drücken Sie die ON (Einschalttaste) (b. Wählen Sie Ihre Sprache, wenn Sie dazu aufgefordert werden.

Ein blinkendes "E" im Mengenfenster zeigt an, dass der Druckkopf nicht korrekt eingesetzt wurde. Entfernen Sie die Tintenpatronen, und setzen Sie den Druckkopf erneut ein.

**b)** Appuyez sur ON (Marche)  $\Phi$ . Sélectionnez votre langue lorsque vous êtes invité à le faire.

Un « E » clignotant dans la fenêtre quantité indique que la tête d'impression n'est pas installée correctement. Retirez les réservoirs d'encre et réinstallez la tête d'impression.

**b)** Druk op ON (AAN)  $\bigcup$  . Selecteer uw taal als u hierom wordtgevraagd.

Een knipperende "E" in het scherm Quantity (Aantal) geeft aan dat de printkop niet op de juiste wijze is geïnstalleerd. Verwijder de inkttanks en installeer de printkop opnieuw.

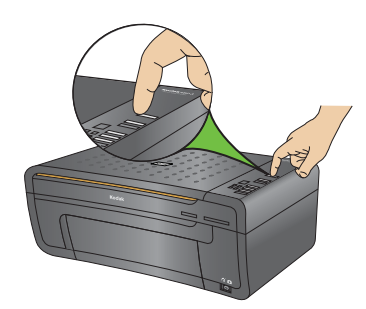

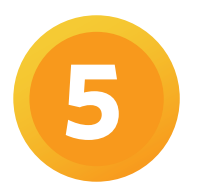

## **Installing Windows software**

## **Installation du logiciel pour Windows**

## **Windows-Software installieren**

## **De Windows-software installeren**

 $\triangle$  Do not connect the USB cable to the printer until instructed during software installation.

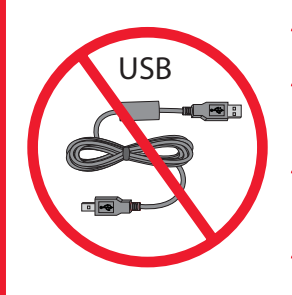

- A Schließen Sie das USB-Kabel nicht an den Drucker an, bevor Sie während der Software-Installation dazu aufgefordert werden.
- $\triangle$  ne connectez pas le câble USB à l'imprimante avant que cela ne vous soit spécifié au cours de l'installation du logiciel.
- $\triangle$  Sluit de USB-kabel niet aan op de printer tot u dit wordt gevraagd tijdens de software-installatie.

**WINDOWS**WINDOWS WINDOWS WIN $\sqrt{}$ WINDOWS WINDOWS WINEL<sup>S</sup> W/NDOWS WINDOWS**WINDOWS For Windows & Macintosherry** 

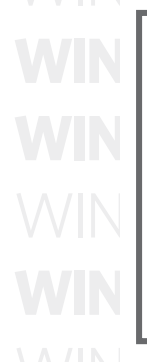

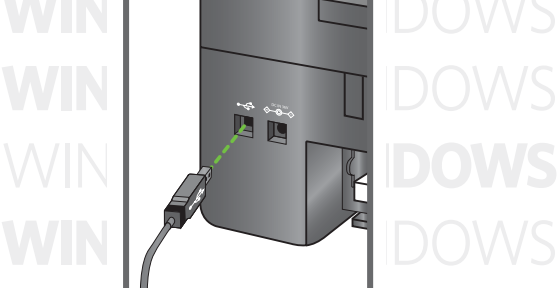

WINDOWS

**a)** Load the Kodak Inkjet Printer Software CD into the CD-ROM drive. Follow the on-screen prompts when the instructions appear.

If instructions do not appear, click **Start**, then **Run**. Select CD-ROM drive and type setup.exe, then press **ENTER**.

**a)** Legen Sie die KODAK Inkjet Drucker Software CD in das CD-ROM Laufwerk ein. Befolgen Sie die Anweisungen auf dem Bildschirm, wenn diese angezeigt werden.

Falls keine Anweisungen angezeigt werden, klicken Sie auf "**Start**" und anschließend auf "**Ausführen**". Wählen Sie das CD-ROM Laufwerk aus, geben Sie "setup.exe" ein, und drücken Sie dann die **Eingabetaste**.

**a)** Chargez le CD du logiciel d'imprimante jet d'encre Kodak dans le lecteur de CD-ROM. Lorsque les instructions apparaissent, suivez les instructions à l'écran.

Si aucune instruction n'apparaît, cliquez sur **Démarrer**, puis sur **Exécuter**. Sélectionnez le lecteur de CD-ROM et tapez setup. exe, puis appuyez sur **ENTREE**.

**a)** Plaats de cd met Kodak-inkjet printer software in het cd-romstation. Volg de aanwijzingen op het scherm.

Klik als de instructies niet worden weergegeven op **Start** en vervolgens op **Uitvoeren**. Selecteer het cd-romstation en typ setup.exe. Druk vervolgens op **ENTER**.

- **b)** Connect the USB cable to the printer when instructed. Continue to follow the on-screen prompts until installation is complete.
- **b)** Schließen Sie das USB-Kabel am Drucker an, wenn Sie dazu aufgefordert werden. Befolgen Sie die Anweisungen auf dem Bildschirm, bis die Installation abgeschlossen ist.
- **b)** Lorsque vous y êtes invité, branchez le câble USB à votre imprimante. Continuez de suivre les instructions à l'écran jusqu' à la fin de l'installation.
- **b)** Sluit de USB-kabel aan op de printer wanneer u hierom wordt gevraagd. Blijf de aanwijzingen op het scherm volgen totdat de installatie is voltooid.

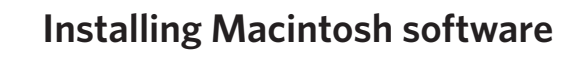

## **Installation du logiciel pour Macintosh**

## **Windows-Macintosh installieren De Macintosh-software installeren**

**5**

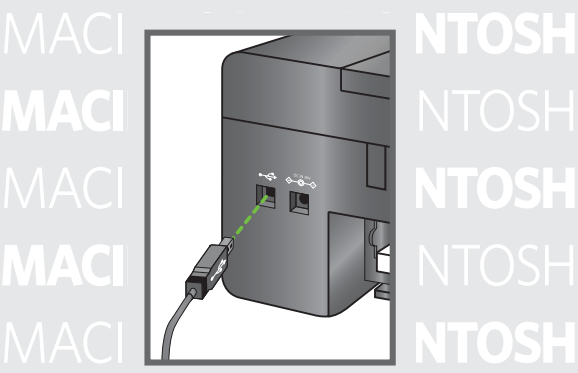

- **a)** Connect the USB cable to the printer and your Macintosh computer.
- **a)** Schließen Sie das USB-Kabel an den Drucker und den Macintosh-Computer an.
- **a)** Branchez le câble USB dans l'imprimante et dans votre ordinateur Macintosh.
- **a)** Load the Kodak Inkjet Printer Software CD into the CD-ROM **a)** Sluit de USB-kabel aan op de printer en uw Macintosh-computer.

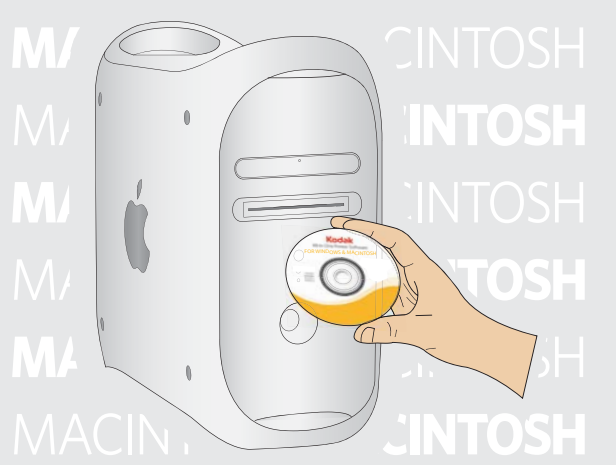

CD-ROM Laufwerk ein. Befolgen Sie die Anweisungen auf dem **b)** Load the Kodak Inkjet Printer Software CD into the CD-ROM drive.

CD-ROM drive and type setup.exe, then press **ENTER**.

The Kodak Inkjet Printer software installer window should be displayed. If not, double-click the Kodak Inkjet Printer Software CD icon on the desktop. Follow the on-screen prompts until installation is complete.

**b)** Legen Sie die KODAK Inkjet Drucker Software CD in das CD-ROM Laufwerk ein.

Si aucune instruction n'apparaît, cliquez sur **Démarrer**, puis sur Nun sollte das Installationsfenster der KODAK Inkjet rvan sonte das instanationsienster der RODAR inkjet<br>Drucker Software angezeigt werden. Sollte dies nicht der exe, puis appuyez sur **ENTREE**. Fall sein, doppelklicken Sie auf das Symbol der KODAK Inkjet Drucker Software CD auf dem Desktop. Befolgen Sie die Anweisungen auf dem Bildschirm, bis die Installation Klik als de instructies niet worden weergegeven op **Start** en abgeschlossen ist.

**b)** Chargez le CD du Logiciel d'imprimante jet d'encre Kodak setup.exe. Druk vervolgens op **ENTER**. dans le lecteur de CD-ROM.

s'afficher. Si ce n'est pas le cas, double-cliquez sur l'icône du<br>Continue instruction CD du Logiciel d'imprimante jet d'encre Kodak sur le bureau.<br>C La fenêtre du Logiciel d'imprimante jet d'encre Kodak doit Suivez les instructions à l'écran jusqu'à la fin de l'installation.

**b)** Plaats de cd met Kodak-inkjet printer software in het Bildschirm, bis die Installation abgeschlossen ist. cd-romstation.

Het installatievenster van de Kodak-inkjetprinter software wordt weergegeven. Als dit niet het geval is, dubbelklikt u op het pictogram van de cd met Kodak-inkjetprinter software dInkjete Inkjet installatie is voltooid. op et bureaublad. Volg de aanwijzingen op het scherm totdat

## **Setting your KODAK All-in-One printer as the default on your WINDOWS OS**

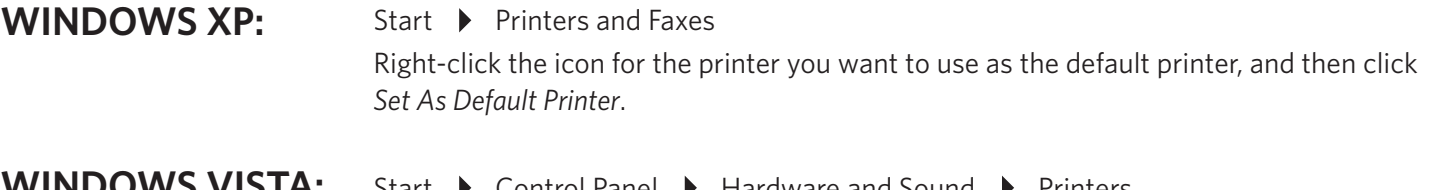

Start ▶ Control Panel ▶ Hardware and Sound ▶ Printers Right-click on the printer you want to use, and then click *Set As Default Printer*. **WINDOWS VISTA:**

## **Einrichten des KODAK All-in-One-Druckers als Standarddrucker im WINDOWS-Betriebssystem**

#### Start Drucker und Faxgeräte Klicken Sie mit der rechten Maustaste auf das Symbol des Druckers, den Sie als Standarddrucker festlegen möchten, und klicken Sie dann auf "Als Standard definieren". **WINDOWS XP:**

#### Start > Systemsteuerung > Hardware und Sound > Drucker Klicken Sie mit der rechten Maustaste auf den Drucker, den Sie verwenden möchten, und dann auf "Als Standard definieren". **WINDOWS VISTA:**

### **Définition de votre imprimante multifonction KODAK comme imprimante par défaut sous WINDOWS**

#### Démarrer  $\rightarrow$  Imprimantes et télécopieurs Cliquez avec le bouton droit de la souris sur l'icône de l'imprimante que vous souhaitez utiliser comme imprimante par défaut, puis cliquez sur Définir comme imprimante par défaut. **WINDOWS XP:**

#### Démarrer ▶ Panneau de configuration ▶ Matériel et son ▶ Imprimantes Cliquez avec le bouton droit de la souris sur l'imprimante que vous souhaitez utiliser, puis cliquez sur Définir comme imprimante par défaut. **WINDOWS VISTA:**

### **De KODAK All-in-One printer instellen als de standaardprinter op uw WINDOWS-systeem**

### Start Printers en faxapparaten Klik met de rechtermuisknop op het pictogram van de printer die u als de standaardprinter wilt instellen en klik op *Als standaardprinter instellen*. **WINDOWS XP:**

#### Start > Configuratiescherm > Hardware en geluiden > Printers Klik met de rechtermuisknop op de printer die u wilt gebruiken en klik op *Als standaardprinter instellen*. **WINDOWS VISTA:**

## **Setting your KODAK All-in-One printer as the default on your MACINTOSH OS**

MAC OS X defaults to the printer most recently added. To change the default printer, follow these steps:

- 1. From the print dialog, choose *Edit Printer List* from the Printer pop-up menu.
- 2. Select a printer from the Printer List.
- 3. Choose *Make Default* from the Printer's menu.

## **Einrichten des KODAK All-in-One-Druckers als Standarddrucker im MACINTOSH-Betriebssystem**

Mac OS X verwendet den neuesten hinzugefügten Drucker als Standarddrucker. Um einen anderen Standarddrucker festzulegen, führen Sie die folgenden Schritte aus:

- 1. Wählen Sie im Dialogfeld "Drucken" aus dem Popup-Menü "Drucker" die Option "Druckerliste bearbeiten".
- 2. Wählen Sie einen Drucker aus der Druckerliste aus.
- 3. Wählen Sie im Menü des Druckers die Option *"Als Standard festlegen"*.

### **Définition de votre imprimante multifonction KODAK comme imprimante par défaut sur votre système d'exploitation MACINTOSH**

Sous MAC OS X, l'imprimante par défaut est celle qui a été ajoutée le plus récemment. Pour changer l'imprimante par défaut, procédez comme suit :

- 1. Dans la boîte de dialogue Impression, sélectionnez Modifier la liste des imprimantes dans le menu contextuel Imprimante.
- 2. Sélectionnez une imprimante dans la liste des imprimantes.
- 3. Sélectionnez *Défi nir comme imprimante* par défaut dans le menu Imprimante.

## **De KODAK All-in-One printer instellen als de standaardprinter op uw MACINTOSH-systeem**

MAC OS X-standaardinstellingen voor de meest recent toegevoegde printer. Ga als volgt te werk om de standaardprinter te wijzigen:

- 1. In het afdrukvenster selecteert u *Bewerk lijst met printers* in het pop-upmenu van de printer.
- 2. Selecteer een printer uit de lijst met printers.
- 3. Kies *Maak standaard* in het menu van de printer.

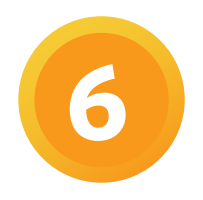

**6 Loading paper and calibrating Papier einlegen und kalibrieren**

**Papier plaatsen en kalibreren**

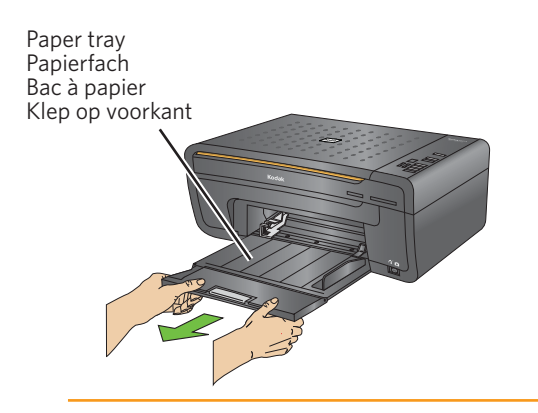

Paper edge guide Papierkantenführer Le guide en papier de bord

Papierrandgids

- **a)** Lower the front access door and pull the paper tray all the way out.
- **a)** Senken Sie das vordere Druckerfach ab. Ziehen Sie das Ausgabefach ganz heraus.
- **a)** Abaissez la trappe d'accès avant. Sortez complètement le réceptacle en tirant dessus.
- **a)** Doe de klep aan de voorkant naar beneden. Trek de uitvoerlade volledig uit.
- **b)** Insert a small stack of 5 to 10 sheets of plain paper into the paper tray. Squeeze the paper edge guide and slide it against the left edge of the paper.

**NOTE:** For photo paper, insert a stack of paper into the paper tray face down.

 $\triangle$  Leave the paper tray extended.

**b)** Legen Sie einen kleinen Stapel Normal-Papier mit 5-10 Blatt in das Drücken Sie die Papierführung zusammen, und schieben Sie sie an die linke Papierkante.

**HINWEIS:** Legen Sie bei Fotopapier einen Papierstapel mit der beschrifteten Seite nach unten in das Papierfach ein.

 $\triangle$  Lassen Sie das Papierfach herausgezogen.

**b)** Insérez 5 à 10 feuilles vierges dans le bac à papier. Serrez le guide papier et positionnez-le contre le bord gauche du papier.

**REMARQUE :** Pour le papier photo, insérez une pile de feuilles dans le bac, face vers le bas.

 $\triangle$  Laissez le bac à papier en extension.

**b)** Plaats een kleine stapel van 5 - 10 vellen normaal papier in de papierlade. Druk de papierrandgeleider in en schuif de geleider tegen de linkerrand van het papier.

**OPMERKING:** Bij fotopapier plaatst u een stapeltje papier met de te bedrukken zijde naar beneden in de papierlade.

- $\triangle$  Laat het verlengstuk van de papierlade open.
- **c)** Flip up the paper stop.
- **c)** Klappen Sie den Papieranschlag aus.
- **c)** Déployez la butée du papier.
- **c)** Zet de papierstop omhoog.

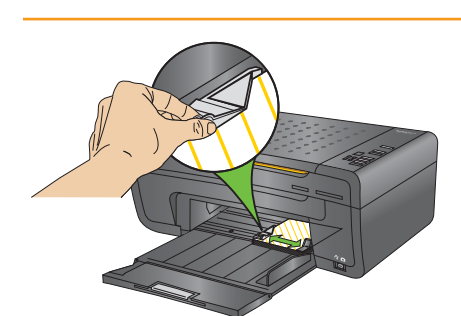

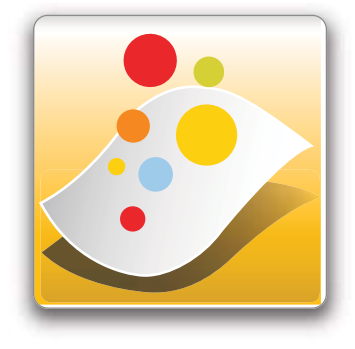

## **Windows**

You can use Kodak Home Centre to browse, print, copy, scan, order supplies and configure your All-in-One printer from the computer.

Mit dem Kodak Home Centre können Sie Ordner durchsuchen, drucken, kopieren, scannen, Zubehör bestellen und die Konfiguration Ihres All-in-One-Druckers über den Computer ausführen.

Utilisez le logiciel Kodak Home Centre pour rechercher, imprimer, copier, numériser, commander des consommables et pour configurer votre imprimante multifonction depuis votre ordinateur.

Met Kodak Home Centre kunt u vanaf de computer door mediabestanden bladeren, deze afdrukken, kopiëren, foto's scannen, benodigdheden bestellen en uw All-in-One-printer configureren.

## **Macintosh**

You can use Kodak Home Centre to order supplies and configure your All-in-One printer from the computer.

Mit dem Kodak Home Centre können Sie Ordner durchsuchen und die Konfiguration Ihres All-in-One-Druckers über den Computer ausführen.

Utilisez le logiciel Kodak Home Centre pour commander des consommables et pour configurer votre imprimante multifonction depuis votre ordinateur.

Met Kodak Home Centre kunt u vanaf de computer door mediabestanden bladeren en uw All-in-One-printer configureren.

## **Herstellergarantie**

## **Garantie limitée**

## **Beperkte garantie**

#### **Limited Warranty**

Kodak warrants Kodak consumer electronic products and accessories ("Products"), excluding batteries, to be free from malfunctions and defects in both materials and workmanship for one year from the date of purchase. **Coverage -** Kodak will repair or replace Products if they fail to function properly during the warranty period, as stated herein. Warranty service will include all labour as well as any necessary adjustments and/ or replacement parts. If Kodak is unable to repair or replace a Product, Kodak will, at its option, refund the purchase price paid for the Product provided the Product has been returned to Kodak together with proof of the purchase price paid. If replacement parts are used in making repairs, those parts may be remanufactured. or may contain remanufactured materials. If it is necessary to replace the entire Product, it may be replaced with a remanufactured Product. Remanufactured Products, parts and materials are warranted for the remaining warranty term of the original Product, or 90 days after the date of repair or replacement, whichever is longer. **Claiming -** You may be requested to send Products, at your expense, to the authorized service facility for the country where the Products were purchased. Retain the original dated sales receipt. Proof of the date of purchase will be required with any request for warranty repair. YOUR STATUTORY RIGHTS AS A CONSUMER REMAIN UNAFFECTED.

#### **Herstellergarantie**

Kodak garantiert, dass Kodak Elektronikprodukte für Endverbraucher ("Produkte"), mit Ausnahme von Batterien, für die Dauer von einem Jahr ab Kaufdatum frei von Funktionsstörungen, Material- und Produktionsfehlern sind. Bewahren Sie den Kaufbeleg auf. Sie benötigen ihn für Anfragen bezüglich einer Reparatur unter Garantie. **Umfang der Herstellergarantie -** Kodak repariert oder ersetzt Produkte gemäß den hier angegebenen Bedingungen, wenn diese Produkte innerhalb des Garantiezeitraums nicht mehr ordnungsgemäß funktionieren. Dazu kann es erforderlich werden, dass Sie die Produkte auf Ihre Kosten an unseren Service in dem Land schicken müssen, in welchem die Produkte gekauft wurden. Die Reparatur unter Garantie umfasst alle anfallenden Arbeitskosten sowie eventuell notwendige Korrekturen und/oder Ersatzteile. Kann Kodak nach eigenem Ermessen ein Produkt nicht reparieren oder ersetzen, erstattet Kodak den gezahlten Kaufpreis für das Produkt, sofern das Produkt zusammen mit einem Kaufbeleg für den gezahlten Kaufpreis an Kodak zurückgesendet wurde. Weitere Ansprüche neben Reparatur, Ersatz oder Erstattung des Kaufpreises unter dieser Garantie, insbesondere Schadensersatzansprüche, sind ausgeschlossen, soweit diese nicht gesetzlich zwingend vorgeschrieben sind. Wenn im Zuge einer Reparatur Ersatzteile verwendet werden, kann es sich bei diesen Teilen um wiederaufgearbeitete Teile oder um Teile mit wiederaufgearbeiteten Materialien handeln. Wenn das gesamte Produkt ersetzt werden muss, kann es durch ein wiederaufgearbeitetes Produkt ersetzt werden. Für wiederaufgearbeitete Produkte, Teile und Materialien gilt die Garantie für den verbleibenden Garantiezeitraum des ursprünglien Produkts oder für 90 Tage nach Reparatur oder Ersatz, je nachdem, welches der längere Zeitraum ist.

#### **Garantie limitée**

Kodak garantit que les produits électroniques grand public et les accessoires (" Produits "), à l'exception des piles/batteries, sont exempts de tout défaut de fonctionnement ou vice de fabrication pendant un an à compter de la date d'achat. Conservez l'original daté du reçu à titre de preuve d'achat. Une preuve de la date d'achat sera requise lors de toute demande de réparation sous garantie. **Couverture de la garantie limitée -** Kodak réparera ou remplacera les Produits s'ils ne fonctionnent pas correctement pendant la période de garantie, sous réserve des conditions et/ou limitations énoncées ici. Il pourra vous être demandé d'envoyer, à vos frais, les Produits au service Kodak concerné du pays dans lequel ceux-ci ont été achetés. La garantie comprend la main-d'œuvre ainsi que les réglages nécessaires et/ou les pièces de rechange. Si Kodak se trouve dans l'impossibilité de réparer ou de remplacer un Produit, Kodak pourra, à son initiative, rembourser le prix du Produit sous réserve qu'une preuve d'achat soit fournie lors du renvoi dudit produit à Kodak. La réparation, le remplacement ou le remboursement du Produit constituent les seuls recours dans le cadre de cette garantie. Les pièces de remplacement éventuellement utilisées lors des réparations peuvent avoir été remises à neuf ou contenir des matériaux remis à neuf. Si le Produit complet doit étre remplacé, il peut être remplacé par un Produit remis à neuf. Les Produits, pièces ou matériaux remis à neuf sont sous garantie pour la durée restante de la garantie originale ou pour une période de 90 jours après la réparation quelle que soit la durée la plus longue.

#### **Beperkte garantie**

Kodak Nederland B.V., De Kronkels 16A, 3752 LM Bunschoten Nederland, P.O Box 56 3752 GB Bunschoten ("Kodak") garandeert dat elektronische consumentenproducten ("Producten") van Kodak, exclusief batterijen, gedurende één jaar vanaf de aankoopdatum vrij zijn v an storingen en materiaal- en fabricagefouten. Bewaar het originele aankoopbewijs. Bij het aanvragen van reparaties onder de garantie dient een bewijs van de aankoopdatum worden overlegd. **Beperkte garantiedekking -** De garantieservice is uitsluitend van kracht in ..het land waarin de producten zijn gekocht. Kodak zal de Producten repareren of vervangen als deze tijdens de garantieperiode niet naar behoren werken, volgens de in deze garantieverklaring gespecificeerde voorwaarden en/of beperkingen. Onder deze garantieservice valt al het arbeidsloon en alle eventuele aanpassingen en/of vervangende onderdelen. Als Kodak een Product niet kan repareren of vervangen, zal Kodak, naar eigen inzicht, het aankoopbedrag van het Product terugbetalen, mits het Product is teruggestuurd naar Kodak samen met een bewijs van het betaalde aankoopbedrag. Reparatie, vervanging of terugbetaling van het aankoopbedrag is het enige verhaalsrecht dat u onder deze garantie hebt. Als er voor de reparaties vervangende onderdelen worden gebruikt, kunnen dit gereviseerde onderdelen zijn of onderdelen die gereviseerde materialen bevatten. Als het Product in zijn geheel moet worden vervangen, kan het door een gereviseerd Product worden vervangen. Voor gereviseerde Producten, onderdelen en materialen wordt garantie verleend voor de resterende tijd van de oorspronkelijke garantietermijn of 90 dagen na de reparatie- of vervangingsdatum, afhankelijk van welke termijn langer is. **Beperkingen -** Deze garantie dekt geen omstandigheden veroorzaakt door overmacht. Deze garantie vervalt als een defect het gevolg is van transportschade, ongevallen, wijzigingen, reparaties door onbevoegden, verkeerd gebruik, misbruik, gebruik met niet-compatibele accessoires of toebehoren (zoals inkt of inkttanks van derden), het niet naleven van de instructies van Kodak voor de bediening, het onderhoud of de herverpakking van dit product, het niet gebruiken van door Kodak geleverde toebehoren (zoals adapters en kabels), of bij garantieaanspraken die na het verstrijken van deze garantie zijn ingediend. KODAK GEEFT GEEN ANDERE UITDRUKKELIJKE OF STILZWIJGENDE GARANTIE VOOR DIT PRODUCT EN WIJST STILZWIJGENDE GARANTIES MET BETREK-KING TOT DE VERHANDELBAARHEID EN GESCHIKTHEID VOOR EEN BEPAALD DOEL AF. Als de uitsluiting van een willekeurige stilzwijgende garantie niet rechtsgeldig is, is de duur van de stilzwijgende garantie één jaar vanaf de aankoopdatum of een langere periode indien door de wet bepaald. De enige aansprakelijkheid van Kodak bestaat uit het, naar keuze van Kodak, repareren of vervangen van het product of terugbetaling van het aankoopbedrag. Kodak aanvaardt geen enkele aansprakelijkheid voor enige bijzondere schade, gevolgschade of incidentele schade die voortvloeit uit de verkoop, aankoop of het gebruik van dit product, ongeacht de oorzaak. Iedere aansprakelijkheid voor bijzondere schade, gevolgschade of incidentele schade (met inbegrip van, maar niet beperkt tot, derving van inkomsten of winsten, kosten van uitvaltijd, verlies van het gebruik van apparatuur, kosten van vervangende apparatuur, voorzieningen of diensten, of aanspraken van uw klanten op dergelijke schade als gevolg van de aankoop, het gebruik of niet werken van dit product), ongeacht de oorzaak of inbreuk op een schriftelijke of stilzwijgende garantie, wordt uitdrukkelijk verworpen. **Uw rechten -** In sommige landen of rechtsgebieden is uitsluiting of beperking van incidentele schade of gevolgschade niet toegestaan, waardoor bovengenoemde beperking of uitsluiting mogelijk niet op u van toepassing is. In sommige landen of rechtsgebieden is beperking van de duur van stilzwijgende garanties niet toegestaan, waardoor deze beperking mogelijk niet op u van toepassing is. Deze garantie verleent u bepaalde rechten. U kunt echter ook andere rechten hebben, afhankelijk van het land of het rechtsgebied waarin u woont. Uw wettelijke rechten worden niet aangetast. **Buiten de Verenigde Staten en Canada -** In andere landen dan de Verenigde Staten en Canada, kunnen afwijkende bepalingen en voorwaarden voor deze garantie gelden. Tenzij er aan de koper schriftelijk specifieke garanties zijn verstrekt door een onderneming van Kodak-, is er geen sprake van enige garantie of aansprakelijkheid buiten de wettelijk opgelegde minimumvereisten, ook niet ingeval van gebreken, schade of verliezen als gevolg van nalatigheid of andere daden.

## **Sûreté**

## **Sicherheit**

**De veiligheid**

- Read and follow these cautions and warnings before using KODAK products.
- Always follow basic safety procedures.
- Follow all warnings and instructions marked on the equipment.

## **WARNING STATEMENTS**

- Do not expose this product to liquid, moisture, or extreme temperatures. KODAK AC adapters are intended for indoor use only. The use of controls, adjustments, or procedures other than those specified herein may result in exposure to shock and/or electrical or mechanical hazards.
- Keep ink cartridges out of reach of children. Ink is harmful if swallowed.
- Do not place your All-in-One Printer on an unstable trolley, stand, bracket, or table. Injury to persons and damage to the equipment may occur. - The use of an accessory attachment, such as an AC adaptor, that is not recommended by Kodak, such as an AC adapter, could cause fire, electric shock, or injury.
- Pushing objects through the equipment openings can result in an electric shock or risk of fire.

## **CAUTIONARY STATEMENTS**

- Adiust only those controls covered in the operating instructions.
- Do not disassemble this product; there are no user-serviceable parts inside. Refer servicing to qualified service personnel.
- The AC adaptor power supply is equipped with 3-wire earthing type plugs. If you cannot insert the plug into the power outlet, contact an
- electrician to check or replace the power outlet.
- Do not plug the AC adapter into a household extension lead.
- Unplug your EasyShare All-in-One printer from the power outlet and refer servicing to qualified service personnel if the power lead or plug is frayed or damaged, the equipment gets wet or the equipment does not operate normally when the operating instructions are followed. - For added protection from damage during a lightning storm, or any time when your All-in-One Printer and it's associated AC adapter will be
- left unused for long periods of time, unplug the AC adapter from the power outlet and any attached fax line from the printer. - To prevent your EasyShare All-in-One printer from overheating do not block or cover the slots and openings in the equipment, place it near a
- heat register or install it in a cabinet without proper ventilation.
- Do not use your All-in-One Printer near water or spill liquid on it.
- Unplug the equipment from the wall outlet before cleaning.
- Dropping your All-in-One Printer may damage the housing and result in extensive damage that will require repair by a qualified technician to restore normal operation.
- Excessive dust levels may damage internal parts.

#### For more information, go t[o www.kodak.com/go/MSDS](http://www.kodak.com/go/MSDS)

- Lesen und befolgen Sie diese Anweisungen, bevor Sie KODAK Produkte verwenden.
- Alle Sicherheitshinweise sollten genau beachtet werden.
- Alle auf dem Gerät angegebenen Warnungen und Anweisungen sind zu beachten.

## **WARNUNG**

- Setzen Sie das Produkt nicht Flüssigkeiten, Feuchtigkeit oder extremen Temperaturen aus. KODAK Netzteile sind nur für die Verwendung in Innenräumen vorgesehen. Die Verwendung von Steuerungen, Anpassungen oder Vorgängen, die hier nicht angegeben sind, kann zu Stromschlägen und/oder elektrischen oder mechanischen Gefährdungen führen.
- Halten Sie das Gerät von Kindern fern. Das Schlucken von Tinte ist schädlich.
- Der EasyShare All-in-One-Drucker sollte nicht auf einen instabilen Wagen, Ständer, Tisch oder eine Halterung gestellt werden. Es besteht Verletzungsgefahr, und das Gerät wird möglicherweise beschädigt.
- Die Verwendung von Zubehör (z. B. einem Netzteil), dessen Nutzung von Kodak nicht empfohlen wird, kann zu Brandgefahr, Stromschlägen oder Verletzungen führen.
- Das Einführen von Gegenständen in Öffnungen des Geräts kann zu Stromschlägen oder Brandgefahr führen.

## **CAUTIONARY STATEMENTS**

- Justieren Sie nur die in der Bedienungsanleitung behandelten Steuerelemente.
- Nehmen Sie dieses Produkt nicht auseinander. Es enthält keine vom Benutzer zu wartenden Teile. Lassen Sie das Produkt von qualifiziertem Kodak Servicepersonal warten.
- Das Netzteil verfügt über einen 3-poligen Stecker mit Massekontakt. Lässt sich der Stecker nicht in die Steckdose stecken, lassen Sie diese von einem Elektriker prüfen oder ersetzen.
- Schließen Sie das Netzteil nicht an ein Verlängerungskabel an.
- Trennen Sie Ihren EasyShare All-in-One-Drucker von der Steckdose, und lassen Sie das Produkt von qualifiziertem Servicepersonal warten, wenn Netzkabel oder Stecker Scheuerstellen aufweisen, Feuchtigkeit in das Gerät eingedrungen ist bzw. das Gerät trotz Beachtung der Bedienungsanweisungen nicht einwandfrei funktioniert.
- Um zusätzlichen Schutz bei Gewittern zu bieten oder wenn der EasyShare All-in-One-Drucker über einen längeren Zeitraum nicht benutzt wird, ziehen Sie das Netzteil aus der Steckdose.
- Um ein Überhitzen des EasyShare All-in-One-Druckers zu verhindern, sollten Sie Schlitze und Öffnungen am Gerät nicht verdecken oder blockieren, das Gerät nicht in der Nähe einer Wärmequelle oder in einem Schrank ohne richtige Belüftung aufstellen.
- Verwenden Sie den All-in-One-Drucker nicht in der Nähe von Wasser, und vermeiden Sie den Kontakt des Druckers mit Flüssigkeiten.
- Vor dem Reinigen Netzstecker des Geräts aus der Steckdose ziehen.
- Wird der EasyShare All-in-One-Drucker fallen gelassen, können Beschädigungen des Gehäuses und erhebliche Beschädigungen entstehen, die von einem qualifiziertem Techniker repariert werden müssen, um die Betriebsbereitschaft des Geräts wiederherzustellen.
- Interne Teile können durch übermäßige Staubablagerungen beschädigt werden.

## **Sûreté**

## **Sicherheit**

## **De veiligheid**

- Avant d'utiliser les produits Kodak, veuillez lire et suivre les instructions suivantes.
- Respectez toujours les mesures de sécurité élémentaires.
- Veuillez lire attentivement et tenir compte de tous les avertissements et autres instructions figurant sur le matériel.

## **AVERTISSEMENTS**

- Ne mettez jamais l'appareil en contact avec du liquide. Ne l'exposez pas à l'humidité ou à des températures extrêmes. Les adaptateurs secteur KODAK sont destinés à une utilisation en intérieur uniquement. Les commandes, réglages ou instructions non spécifiés ici sont susceptibles d'entraîner des risques mécaniques, électriques ou d'électrocution.
- Conservez les cartouches hors de portée des enfants. L'encre peut être nocive en cas d'ingurgitation.
- Ne placez pas votre imprimante tout-en-un sur une surface instable. Cela pourrait endommager le matériel ou être à l'origine de blessures corporelles.

- L'utilisation de tout autre accessoire non recommandé par Kodak, tel qu'un adaptateur secteur, pourrait entraîner des risques d'incendie, d'électrocution ou de blessures.

- N'insérez pas d'objets dans les différentes ouvertures du produit, car vous risqueriez d'être électrocuté ou de provoquer un incendie.

## **PRECAUTIONS**

- N'effectuez aucun autre réglage que ceux mentionnés dans les instructions d'utilisation.
- Ne tentez pas de démonter l'appareil vous-même. Aucune des pièces internes n'est réparable ou remplaçable par l'utilisateur. Faites appel à des personnes qualifiées.
- Le cordon de l'adaptateur secteur est équipé de prises de mise à la terre trifilaires. Si vous ne parvenez pas à brancher l'adaptateur à la prise murale, contactez un électricien afin d'inspecter cette dernière ou de la remplacer.
- Ne branchez pas l'adaptateur secteur à un câble de rallonge.
- Si le cordon ou la fiche de l'adaptateur est endommagé(e), que le matériel a été en contact avec de l'eau ou qu'il ne fonctionne pas correctement alors que vous avez suivi les instructions d'installation, débranchez l'imprimante de la prise murale et contactez un technicien Kodak qualifié pour obtenir plus d'instructions.
- Pour protéger votre imprimante et son adaptateur secteur de tout dommage en cas d'orage ou d'inutilisation prolongée, débranchez l'adaptateur secteur ainsi que tout câble de télécopie de l'imprimante.
- Afin de réduire les risques d'incendie, utilisez un cordon de raccordement d'un calibre supérieur ou égal à 26 AWG (calibre américain). - Pour empêcher la surchauffe de l'imprimante, éloignez-la de toute source de chaleur ou installez-la dans un meuble équipé des fentes de ventilation adéquates.
- Tenez votre imprimante à l'abri des éclaboussures ou de tout contact avec de l'eau.
- Pensez à débrancher l'imprimante de la prise murale avant tout nettoyage.
- Toute chute de l'imprimante peut causer de graves dégâts externes ou internes nécessitant l'intervention d'un technicien qualifié.
- La présence excessive de poussière peut endommager les composants internes.

Pour obtenir de plus amples informations, consultez le sit[e www.kodak.com/go/MSDS](http://www.kodak.com/go/MSDS)

- Lees deze waarschuwingen en volg deze instructies voordat u KODAK-producten gebruikt.

- Houd u altijd aan de fundamentele veiligheidsprocedures.
- Volg alle waarschuwingen en instructies op die op de apparatuur staan aangegeven.

## **WAARSCHUWING**

- Stel dit product niet bloot aan vloeistof, vocht of zeer hoge of lage temperaturen. KODAK-wisselstroomadapters zijn alleen bedoeld voor gebruik binnenshuis. Het gebruik van knoppen, bijstellingen of procedures anders dan hier aangegeven, kan leiden tot blootstelling aan schokken en/of elektrische of mechanische gevaren.
- Buiten het bereik van kinderen houden. Inkt mag niet worden ingeslikt; dit is gevaarlijk.
- Plaats uw EasyShare all-in-one printer niet op een onstabiel(e) kar, standaard, rek of tafel. Dit kan leiden tot lichamelijk letsel en schade aan de apparatuur.
- Het gebruik van extra accessoires die niet worden aanbevolen door Kodak, zoals een wisselstroomadapter, kan leiden tot brand, elektrische schokken of letsel.
- Het is gevaarlijk objecten door de sleuven van de behuizing te duwen. Dit kan leiden tot brand of elektrische schokken.

## **LET OP**

- Stel alleen die knoppen bij die in de bedieningsinstructies staan vermeld.
- Haal dit product niet uit elkaar; het bevat geen onderdelen die door de gebruiker kunnen worden onderhouden. Laat reparaties uitvoeren door bevoegd onderhoudspersoneel van Kodak.
- De wisselstroomadapter heeft een geaarde driepolige stekker. Als u de stekker niet in een stopcontact kunt steken, neemt u contact op met een elektricien om het stopcontact te controleren of te vervangen.
- Gebruik de wisselstroomadapter niet in combinatie met een verlengsnoer.
- Haal de stekker van uw EasyShare all-in-one printer uit het stopcontact en neem contact op met bevoegd onderhoudspersoneel als het snoer gerafeld is of de stekker beschadigd, of als de apparatuur nat is geworden of niet naar behoren functioneert, ondanks dat de bedienings instructies zijn gevolgd.
- Haal de wisselstroomadapter uit het stopcontact als het onweert of als u uw EasyShare all-in-one printer en de bijbehorende wisselstroomadapter langere tijd niet gebruikt. Zo beschermt u het apparaat beter tegen beschadigingen.
- Bescherm uw EasyShare all-in-one printer tegen oververhitting: dek de openingen en sleuven in de apparatuur niet af en plaats de apparatuur niet vlak naast een verwarming of in een kast zonder voldoende ventilatie.
- Gebruik uw EasyShare all-in-one printer niet in de buurt van water en mors er geen vloeistoffen op.
- Haal de stekker uit het stopcontact als u de apparatuur gaat schoonmaken.
- Als uw EasyShare all-in-one printer valt, kan dat leiden tot beschadiging van de behuizing en aanzienlijke schade die alleen met behulp van een bevoegde monteur kan worden verholpen.
- Grote hoeveelheden stof kunnen leiden tot beschadiging van interne onderdelen.
	- Ga voor meer informatie naar [www.kodak.com/go/MSDS](http://www.kodak.com/go/MSDS)

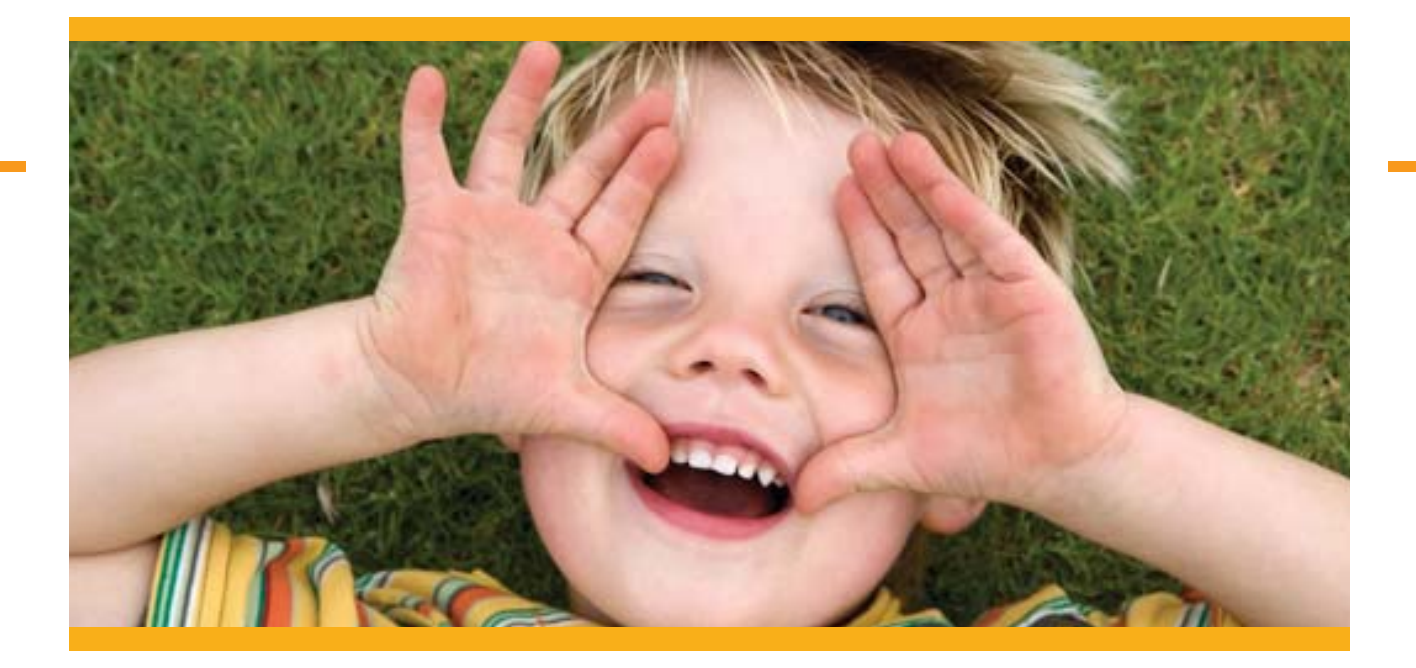

## **Install & register – then enjoy your rewards!**

Register when prompted during your software installation or on the web at [www.kodak.com/go/register –](http://www.kodak.com/go/register)  and get two rewards:

- An **exclusive offer** on printer accessories
- **Great support** with tips, software upgrades, and more

It's simple, and so rewarding!

Find everything for your printer at [www.kodak.uk/go/printingsupplies](http://www.kodak.uk/go/printingsupplies)

## **Zuerst installieren & registrieren – dann unser Dankeschön genießen!**

Führen Sie die Registrierung online unter [www.kodak.com/go/register –](http://www.kodak.com/go/register) durch oder während der Software-Installation, wenn Sie dazu aufgefordert werden. Sie können zwei Gegenleistungen erhalten:

- **Exklusives Angebot** von Drucker-Accessoires
- **Umfassende Unterstützung** mit Tipps, Software-Upgrades und vielem mehr

Es geht ganz leicht und lohnt sich!

Alles für Ihren Drucker finden Sie auf [www.kodak.de/go/druckerzubehoer](http://www.kodak.de/go/druckerzubehoer)

## Faites l'installation et enregistrez-vous - puis profitez d'avantages exclusifs!

Inscrivez-vous au cours de l'installation du logiciel ou sur Internet et recevez deux cadeaux:

- Une **offre exceptionnelle** sur les accessoires pour imprimantes
- Une **assistance efficace** avec des trucs et astuces, des actualisations pour votre logiciel et bien plus encore…

S'enregistrer c'est simple et plein d'avantages!

Tout ce dont vous avez besoin pour votre imprimante est su[r www.kodak.uk/go/printingsupplies](http://www.kodak.uk/printingsupplies)

## **Installeer & registreer - én profiteer direct!**

Vul tijdens de software-installatie of op internet de registratiekaart in wanneer u hierom wordt gevraagd en ontvang 2 beloningen:

- Een **exclusieve aanbieding** van printer accessoires
- **On-line support** met tips, software upgrades en meer…

Heel simpel en buitengewoon handig en nuttig! Vind alles voor je printer o[p www.kodak.nl/go/afdrukbenodigdheden](http://www.kodak.nl/go/afdrukbenodigdheden)

## **VIELEN DANK DASS SIE SICH FÜR DIESEN KODAK ALL-IN-ONE-DRUCKER ENTSCHIEDEN HABEN. KODAK BIETET EINIGE HILFEMETHODEN BEI PROBLEMEM MIT IHREM DRUCKER.**

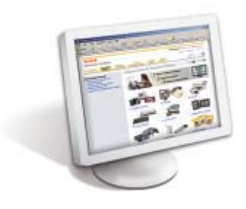

Bei Fragen zur Installation, zu Geräteteilen oder zur Bedienung besuchen Sie [www.kodak.com/go/aiosupport.](www.kodak.com/go/aiosupport)

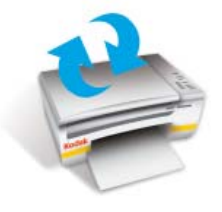

Vergewissern Sie sich, dass Sie über die aktuellste Software und Hilfedateien verfügen, die Sie online erhalten. Besuchen Sie die Website [www.kodak.com/go/downloads,](www.kodak.com/go/downloads) um die neuesten Dateien herunterzuladen.

Das **Benutzerhandbuch** wird mit der Kodak Tintenstrahldrucker-Software installiert und unter folgendem Pfad abgelegt:

Windows: Start Alle Programme A Kodak A Benutzerhandbuch Macintosh: Library Documentation DKODAK All-in-One-Drucker

Sie können auch auf Themen zur Fehlerbehebung über das Home Center mit einen Klick auf die Fragezeichen-Schaltfl äche (**?**) rechts oben in der Menüleiste zugreifen. Wählen sie im Hilfebereich die Option **Fehlerbehebung**.

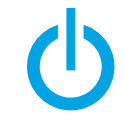

Wenn Ihr Drucker nicht reagiert, versuchen Sie ihn aus- und erneut einzuschalten, indem Sie ihn von der Stromversorgung trennen. Warten Sie 5 Sekunden, und schließen Sie dann das Stromkabel erneut an.

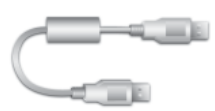

Sie sollten auch sicherstellen, dass Sie ein USB 2.0-(Hochgeschwindigkeits)-Kabel verwenden. Ein 2.0-USB-Kabel kann online unte[r www.kodak.com/go/usbcable](www.kodak.com/go/usbcable) oder bei Ihrem Händler vor Ort erworben werden.

## **MERCI**

## **D'AVOIR ACHETE CETTE IMPRIMANTE MULTIFONCTION KODAK. KODAK PROPOSE PLUSIEURS METHODES PERMETTANT DE RESOUDRE LES PROBLEMES RENCONTRES AVEC VOTRE IMPRIMANTE.**

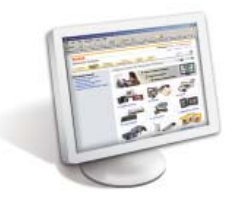

Pour toute question sur l'installation, les pièces ou l'utilisation, rendez-vous à l'adresse [www.kodak.com/go/aiosupport.](www.kodak.com/go/aiosupport)

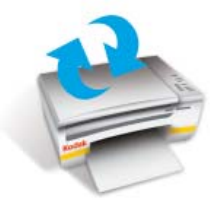

Assurez-vous que vous disposez des dernières mises à jour pour le logiciel de l'imprimante ainsi que des fichiers d'aide sur le Web. Visitez le site Web <www.kodak.com/go/downloads>pour télécharger les fichiers les plus récents.

Le **Guide d'utilisation** est installé avec le logiciel pour imprimante à jet d'encre Kodak et se trouve sous :

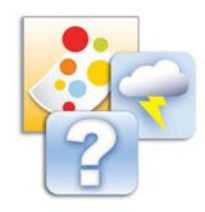

Windows: Démarrer  $\triangleright$  Tous les programmes  $\triangleright$  Kodak  $\triangleright$  Guide d'utilisation Macintosh: Bibliothèque Documentation Destinantes multifonctions Kodak

En outre, vous pouvez accéder aux rubriques de résolution de problèmes via Home Center en cliquant sur le bouton avec le point d'interrogation (**?**) situé dans le coin supérieur droit de la barre de menus. Dans la fenêtre d'aide, sélectionnez **Troubleshoot**.

$$
\theta
$$

Si votre imprimante ne répond pas, essayez de la redémarrer en la débranchant, puis en la rebranchant. Débranchez l'imprimante, patientez 5 secondes, puis rebranchez le cordon d'alimentation de l'imprimante.

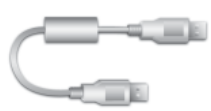

Vérifiez également que vous utilisez un câble USB 2.0. Vous pouvez vous procurer des câbles USB 2.0 en ligne à l'adress[e www.kodak.com/go/usbcable](www.kodak.com/go/usbcable) ou auprès de votre revendeur le plus proche.

## **BEDANKT**

## **VOOR UW AANSCHAF VAN DEZE KODAK ALL-IN-ONE PRINTER. KODAK BIEDT VERSCHILLENDE METHODEN VOOR HULP BIJ HET OPLOSSEN VAN PROBLEMEN MET UW PRINTER.**

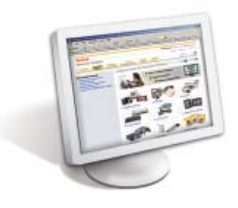

Voor vragen of hulp bij de installatie, onderdelen of bediening gaat u naar [www.kodak.com/go/aiosupport.](www.kodak.com/go/aiosupport)

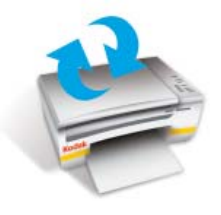

Controleer of u de meest recente software- en Help-bestanden hebt gedownload van internet. Ga naa[r www.kodak.com/go/downloads o](www.kodak.com/go/downloads)m de meest recente bestanden te downloaden.

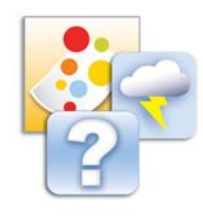

De **gebruikershandleiding** wordt tegelijk met de Kodak Inkjet Printer-software geïnstalleerd in de volgende map:

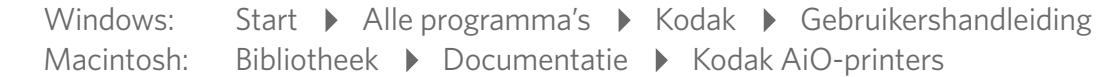

Tevens hebt u via Home Center toegang tot de sectie voor probleemoplossing door op het vraagteken (**?**) rechtsboven in de menubalk te klikken. Selecteer Problemen oplossen in het **Help-venster**.

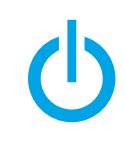

Als uw printer niet reageert, probeer dan de printer uit te schakelen door de stekker uit het stopcontact te halen. Wacht vijf seconden en sluit het netsnoer dan weer aan op de printer.

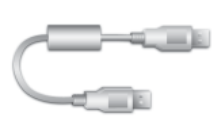

Controleer ook of u een USB 2.0-kabel gebruikt. U kunt high-speed USB 2.0-kabels online aanschaffen vi[a www.kodak.com/go/usbcable o](www.kodak.com/go/usbcable)f bij uw plaatselijke fotozaak.

blank

blank

blank

# **THANK YOU**

## **FOR PURCHASING THIS KODAK ALL-IN-ONE PRINTER. KODAK PROVIDES SEVERAL METHODS TO HELP YOU TROUBLESHOOT YOUR PRINTER.**

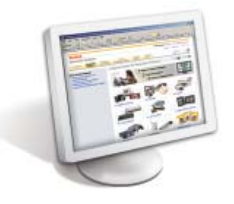

For questions or assistance on installation, parts, or operation, please visit [www.kodak.com/go/aiosupport.](www.kodak.com/go/aiosupport)

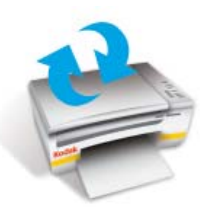

Make sure that you have the most up-to-date software, firmware and Help files from the Web. Visit<www.kodak.com/go/downloads>to download the latest files.

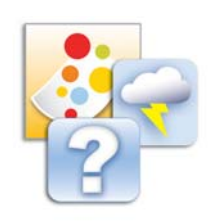

The **user guide** is installed with your KODAK Inkjet Printer Software and is located here: WINDOWS OS: Start Programs P Kodak P User Guide MACINTOSH OS: Library Documentation D Kodak AiO Printers

Further, you can access topics for troubleshooting through Home Centre by clicking the question mark (**?**) button at the top right-hand corner of the menu bar. In the Help panel, select **Troubleshoot**.

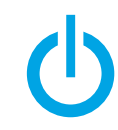

If your printer is not responding, attempt to power cycle the printer by unplugging the printer. Wait 5 seconds, and then plug the power lead back into the printer.

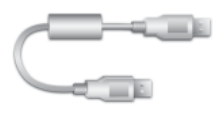

You should also confirm that you are using a USB 2.0 (High Speed) cable. USB 2.0 cables can be purchased online at<www.kodak.com/go/usbcable>or at your local retailer.

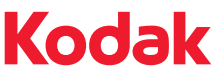

Eastman Kodak Company Rochester, NY 14650 U.S.A. © Eastman Kodak Company, 2009 MC/MR/TM: Kodak, EasyShare.

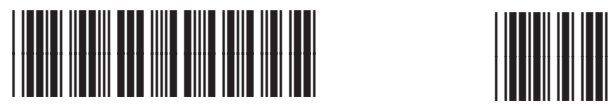

1K3692

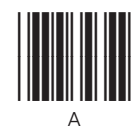

Printed in Windows® is a registered trademark of Microsoft Corporation Macintosh® is a registered trademark of Apple Computer, Inc.

Gedruckt in Windows® ist eine eingetragene Marke der Microsoft Corporation Macintosh® ist eine eingetragene Marke von Apple Computer, Inc.

Imprimé aux Windows® est une marque déposée de Microsoft Corporation Macintosh® est une marque déposée de Apple Computer, Inc.

Gedrukt in Windows® is een geregistreerd handelsmerk van Microsoft Corporation. Macintosh® is een geregistreerd handelsmerk van Apple Computer, Inc.